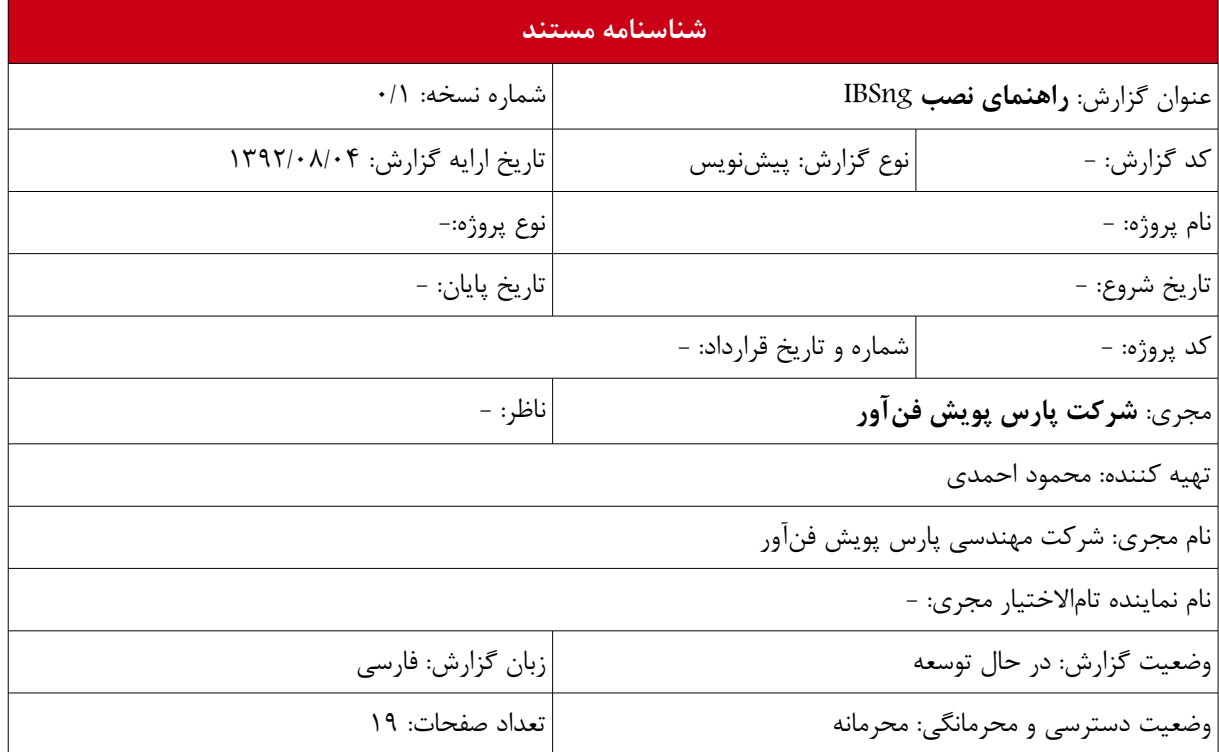

### **لیست مستندات مرتبط**

**۱** مستندات فنی سامانه حسابرسی کاربران اینترنتی Edition Enterprise IBSng

## **حقوق این مستند**

دریافت کننده این اوراق، کلیه اطلاعات درج شده را محرمانه تلقی نموده و از انتقال آنها به غیر خودداری خواهد نمود. قبـول این امر بطور مستمر بوده و بدون توجه به نتیجه مذاکرات فیمابین و یا با اتمام پروژه / قرارداد / پشببتیبانی / مناقصببه تخبباتمه نخواهد یافت.

## **تاییدی آهمستند**

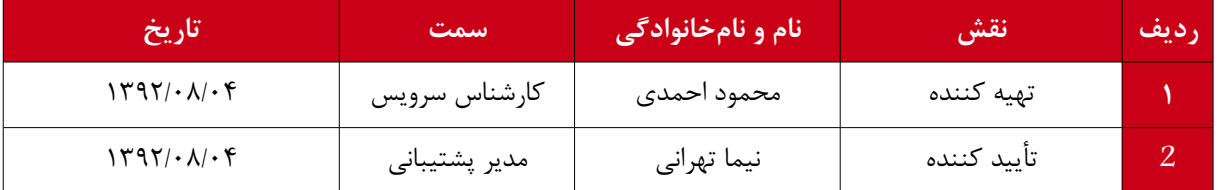

## **تاریخچه مستند**

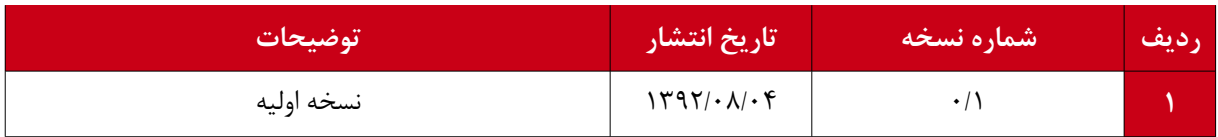

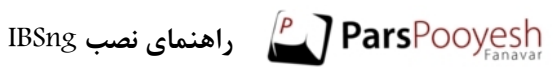

## فهرست

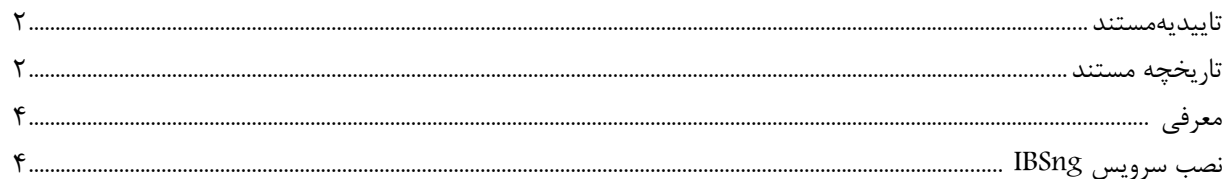

## **معرفی**

باگذشت زمان و به و پیشرفت اجزای سرویس IBSng فرآیند نصب این سرویس به گونهای تغییر پیدا کرد که نیاز به سازوگاری استاندارد و انعطاف پذیر احساس شد. این سند فروآیند نصب سرویس IBSng را با روشی جدید که استاندارد شبرکت ببوده یبه طور کامل شرح تخواهد داد.

#### **نصب سرویس IBSng**

جهت نصب تهیه موارد زیر الزامیست: – قفل سخت افزاری (USB (متصل شده به سرور – امکان اتصال سرور به اینترنت

لزم به ذکر است که سرویس IBSng بر روی نسخه ۶۴ بیتی سیستم عامل wheezy 7 Debian نصب و راه اندازی می شود. پس از نصب سیستم عامل Debian با توجه به نیازمندیهای موجود، دستورات زیر را وارد می کنیم:

# cd /home

#mkdir Downloads

#cd Downloads

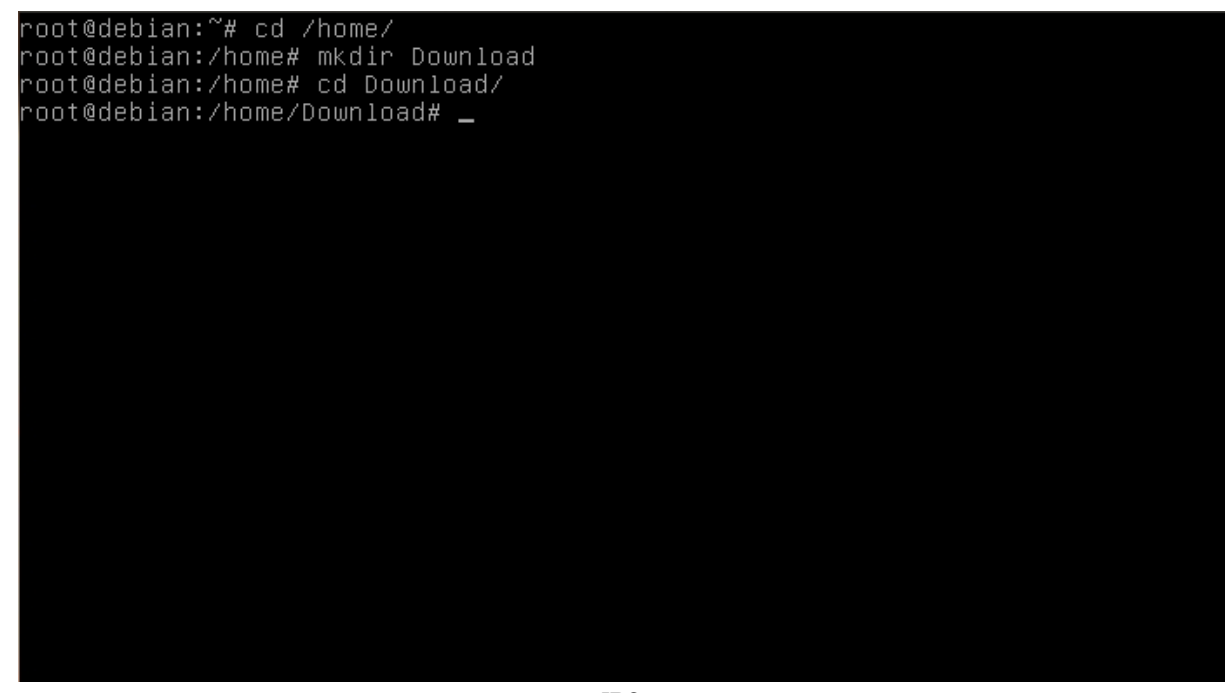

سپس با استفاده از دستورات زیر ابزار نصب و مدیریت IBSng را از سرور شرکت پارس پویش دانلود می کنیم: # wget<http://pkg.parspooyesh.com/pkg/ibsng-utility.deb>

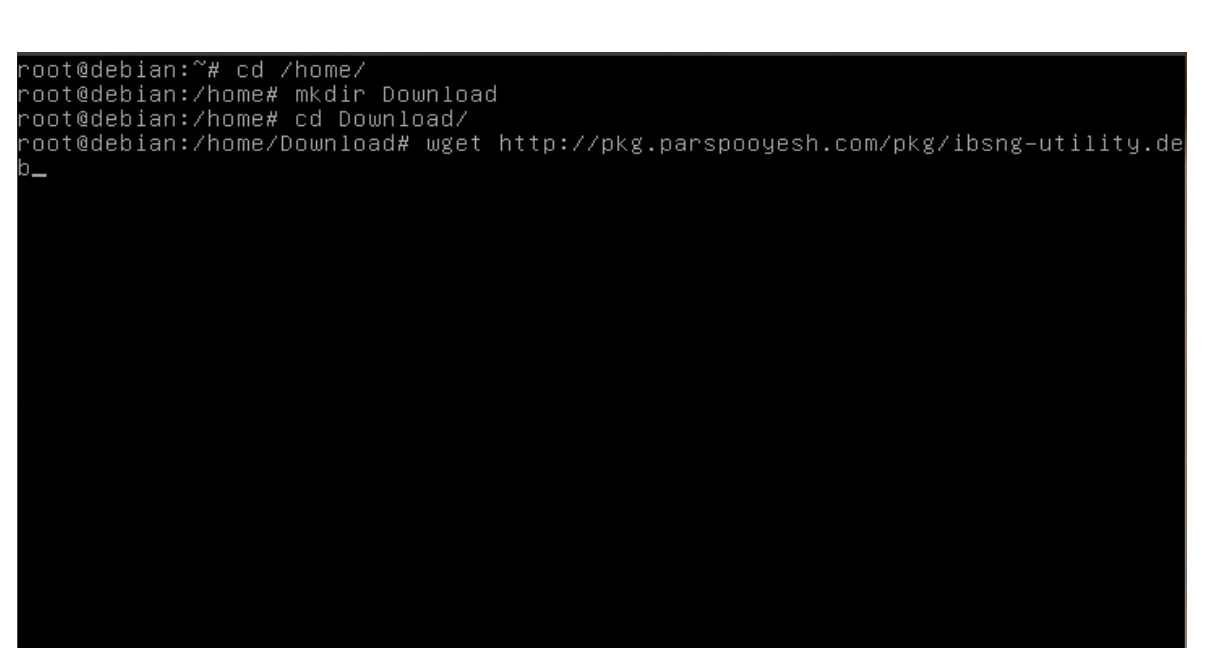

root@debian:~# cd /home/ root@debian:/home# mkdir Download<br>root@debian:/home# cd Download/ oot@debian:/home/Download# wget http://pkg.parspooyesh.com/pkg/ibsng–utility.de --2013-10-23 07:28:20-- http://pkg.parspooyesh.com/pkg/ibsng-utility.deb Resolving pkg.parspooyesh.com (pkg.parspooyesh.com)... 94.101.189.29 connecting to pkg.parspooyesh.com (pkg.parspooyesh.com)|94.101.189.29|:80... con nected. ......<br>HTTP request sent, awaiting response... 200 OK<br>Length: 1398994 (1.3M) [application/x–debian–package]<br>Saving to: `ibsng–utility.deb' in  $0.2s$ 2013-10-23 07:28:21 (5.37 MB/s) - `ibsng-utility.deb' saved [1398994/1398994] noot@debian:/home/Download# \_

یس از دانلود، اقدام به نصب آن می کنیم. با استفاده از دستور زیر می توانیم این ابزار را نصب کنیم:

# dpkg -i ibsng-utility.deb

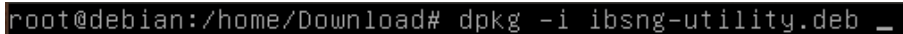

• نکته: در صورتی که پس از اجرای دستور بال با Error زیر مواجه شدید: dpkg: dependency problems prevent configuration of ibsng-utility:<br>ibsng-utility depends on dialog; however: Package dialog is not installed. dpkg: error processing ibsng–utility (––install):<br>dependency problems – leaving unconfigured Errors were encountered while processing: ibsng-utility //poot@debian:/home/Download# \_

ابتدا دستور زیر را وارد کرده و سپس دوباره دستور بال را وارد می کنیم:

# apt-get install dialog

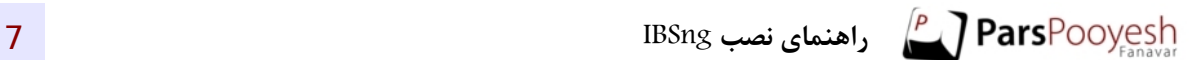

oot@debian:/home/Download# dpkg –i ibsng-utility.deb rootedebian:/nome/bownipad# dpkg =i ibsng=dtility.deb<br>Selecting previously unselected package ibsng=utility.<br>(Reading database ... 24377 files and directories currently installed.)<br>Unpacking ibsng=utility (from ibsng=utili dpkg: dependency problems prevent configuration of ibsng-utility: ibsng-utility depends on dialog; however: Package dialog is not installed. dpkg: error processing ibsng–utility (––install):<br>| dependency problems – leaving unconfigured Errors were encountered while processing: ibsng-utility -oot@debian:/home/Download# apt–get install dialog

dpkg: error processing ibsng–utility (––install):<br>| dependency problems – leaving unconfigured<br>Errors were encountered while processing:<br>| ibsng–utility<br>|root@debian:/home/Download# apt–get install dialog Reading package lists... Done Building dependency tree Reading state information... Done The following NEW packages will be installed: dialog ) upgraded, 1 newly installed, O to remove and O not upgraded. o upgraded, i newly installed, o to remove and o not upgraded.<br>1 not fully installed or removed.<br>Need to get 324 kB of archives.<br>After this operation, 1,260 kB of additional disk space will be used.<br>1 http://ftp.debian.org  $KB1$ Fetched 324 kB in 2s (131 kB/s)<br>Selecting previously unselected package dialog.<br>(Reading database ... 24733 files and directories currently installed.)<br>Unpacking dialog (from .../dialog\_1.1–20120215–2\_amd64.deb) ...<br>Proces Setting up ibsng–utility (13.4) ...<br>root@debian:/home/Download# dpkg –i ibsng–utility.deb

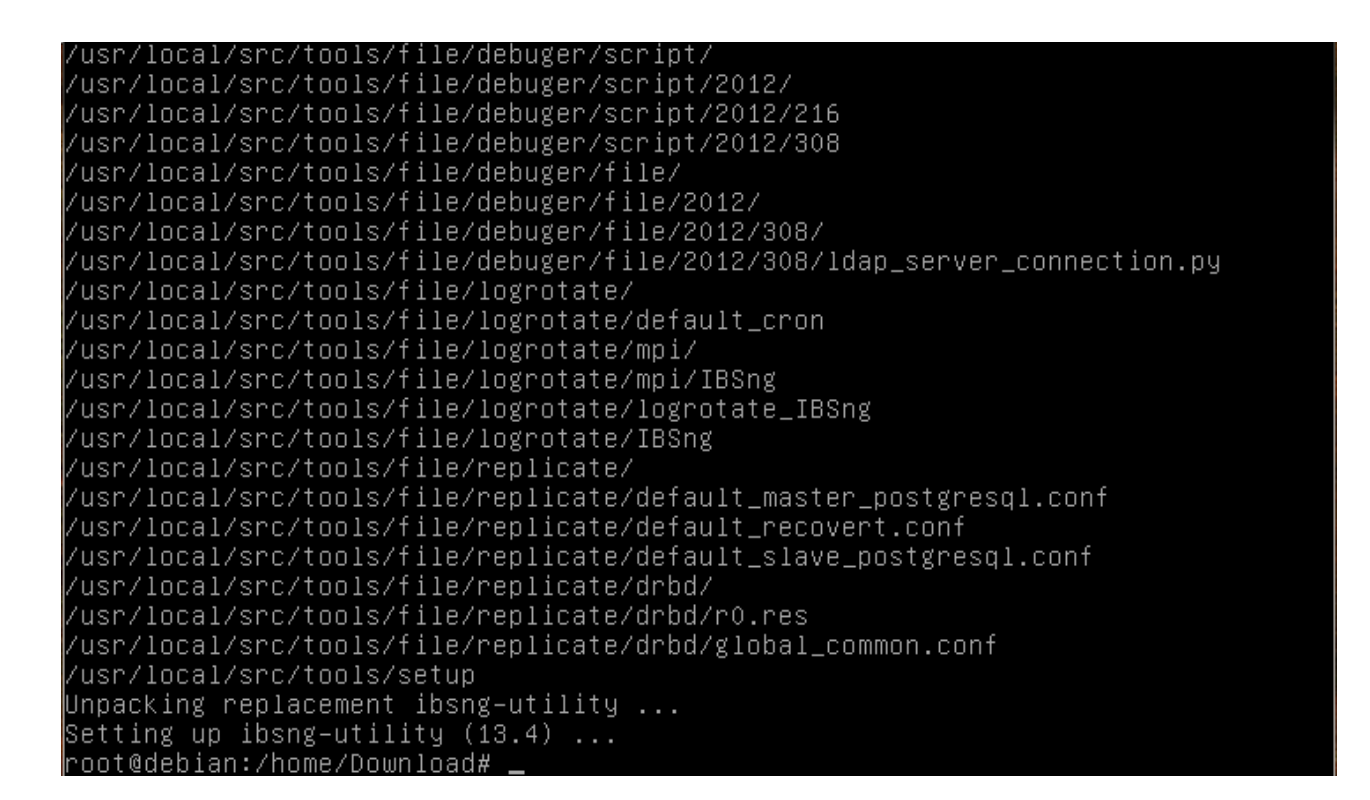

پس از اجرای دستورات بال باقی مراحل نصب توسط ابزار نصب شده انجام می شود. جهت اجرای ابزار دستور زیر را اجرا می کنیم:

#ibsng-tools

noot@debian:/home/Download# ibsng–tools \_

پس اجرای دستور بال وارد محیط تعاملی ابزار می شویم:

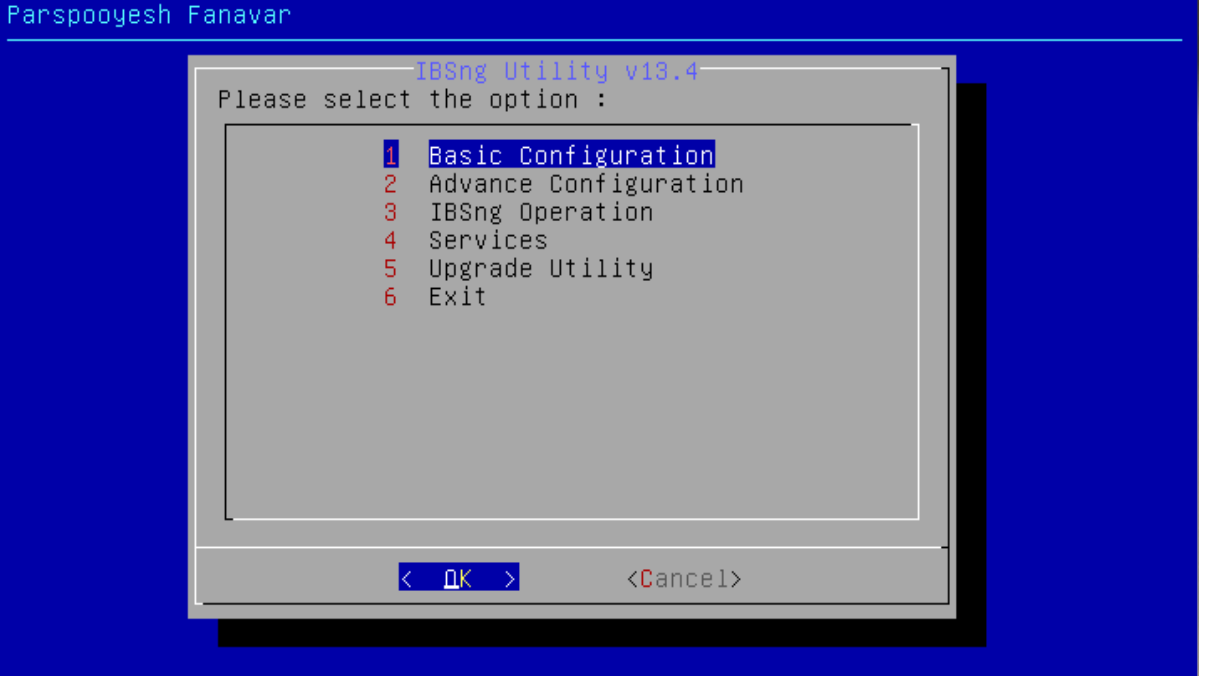

جهت نصب IBSng وارد بخش Operations IBSngن می شویم:

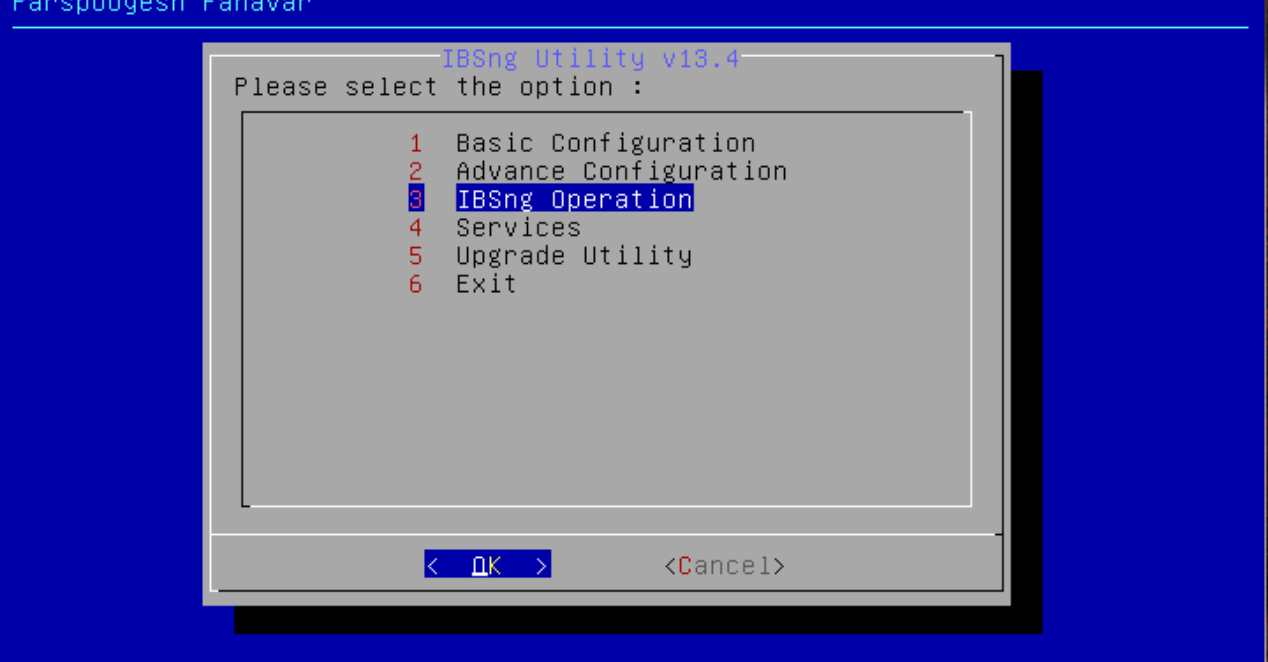

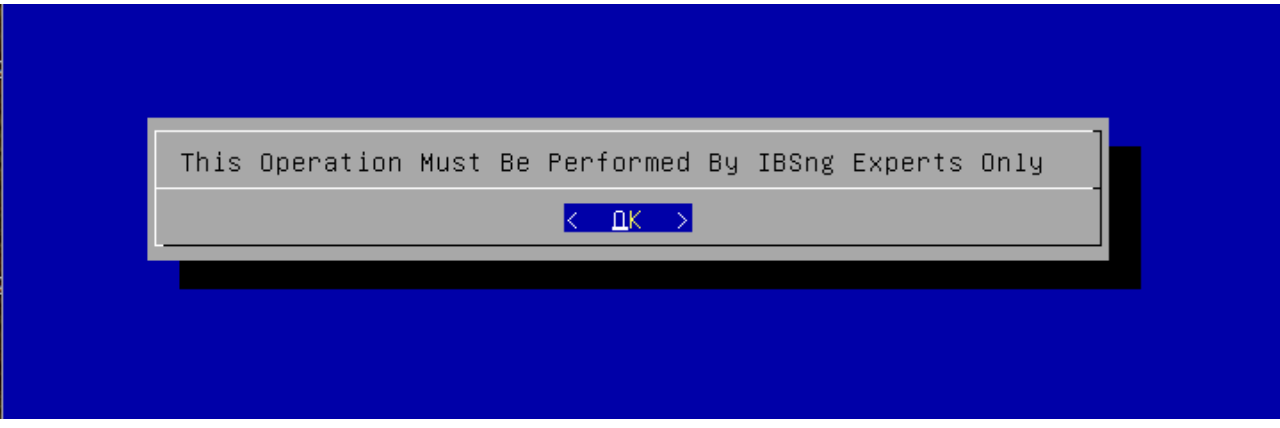

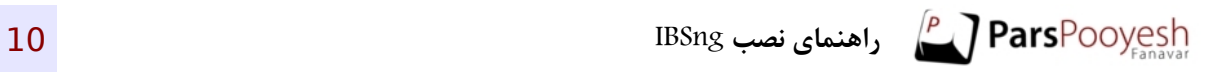

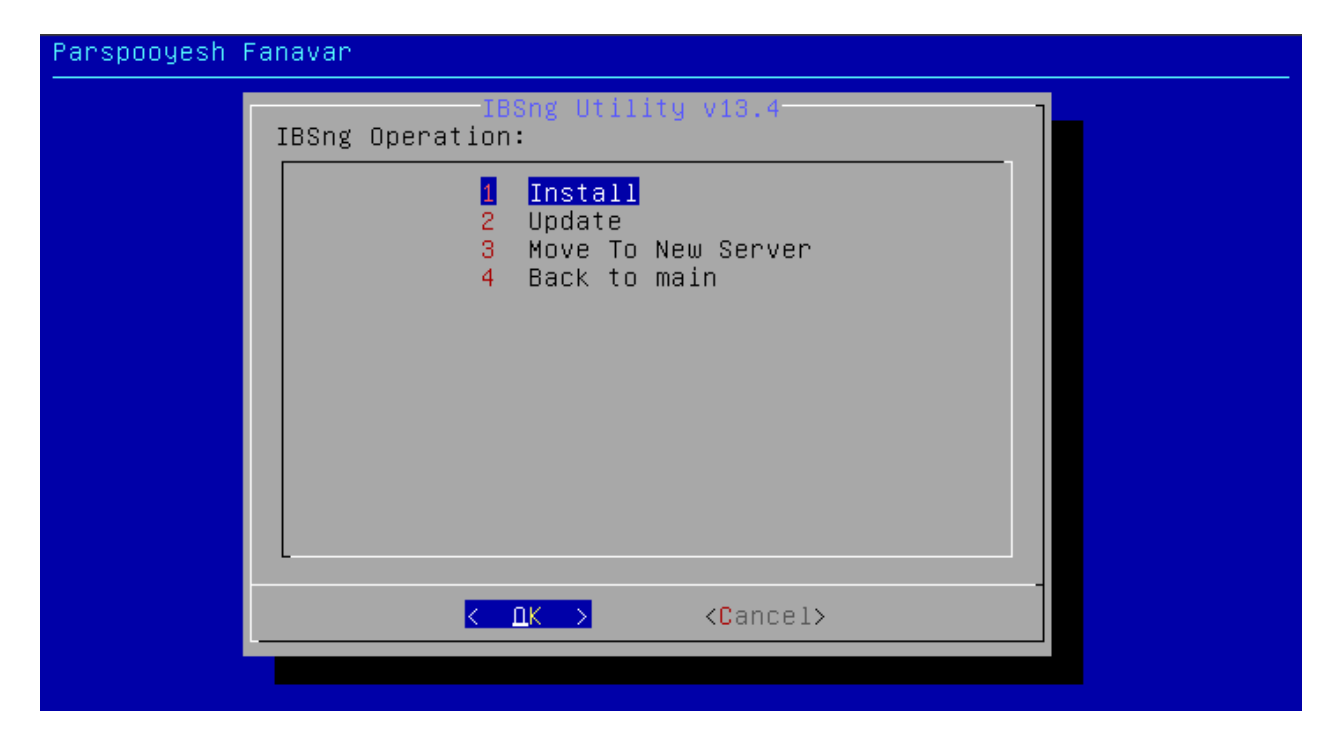

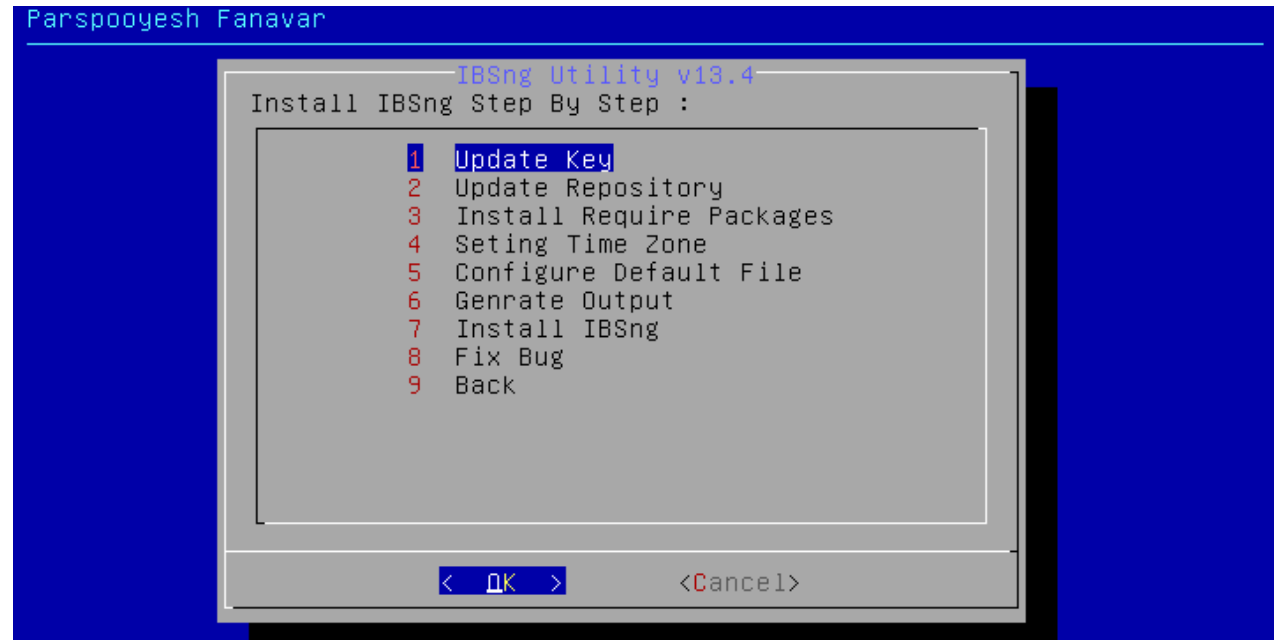

منوی بالا تمامی مواردی را نمایش میدهد که باید همگی به ترتیب از بالا به پایین انجام شوند.

به همین منظور تمامی بخشها را به ترتیب اجرا می کنیم:

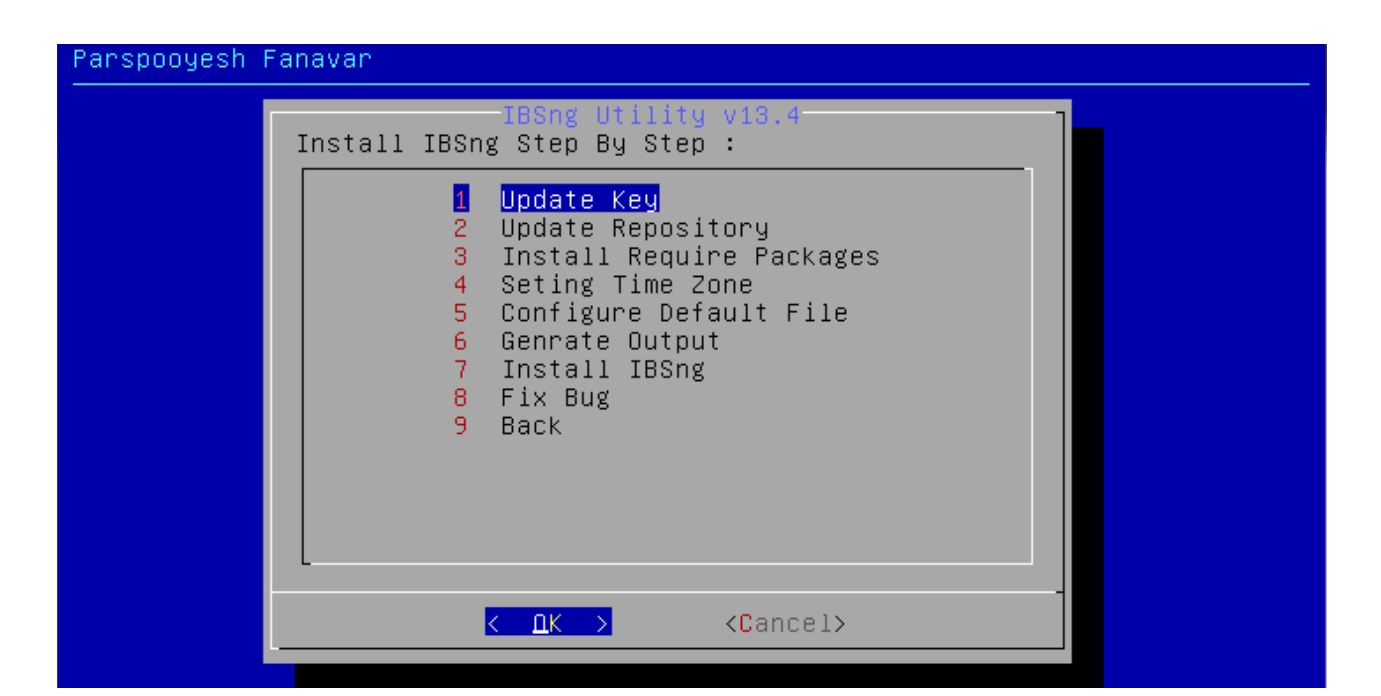

در این قسمت نباز است تا Repository سرور یکبار به روز رسانی شود:

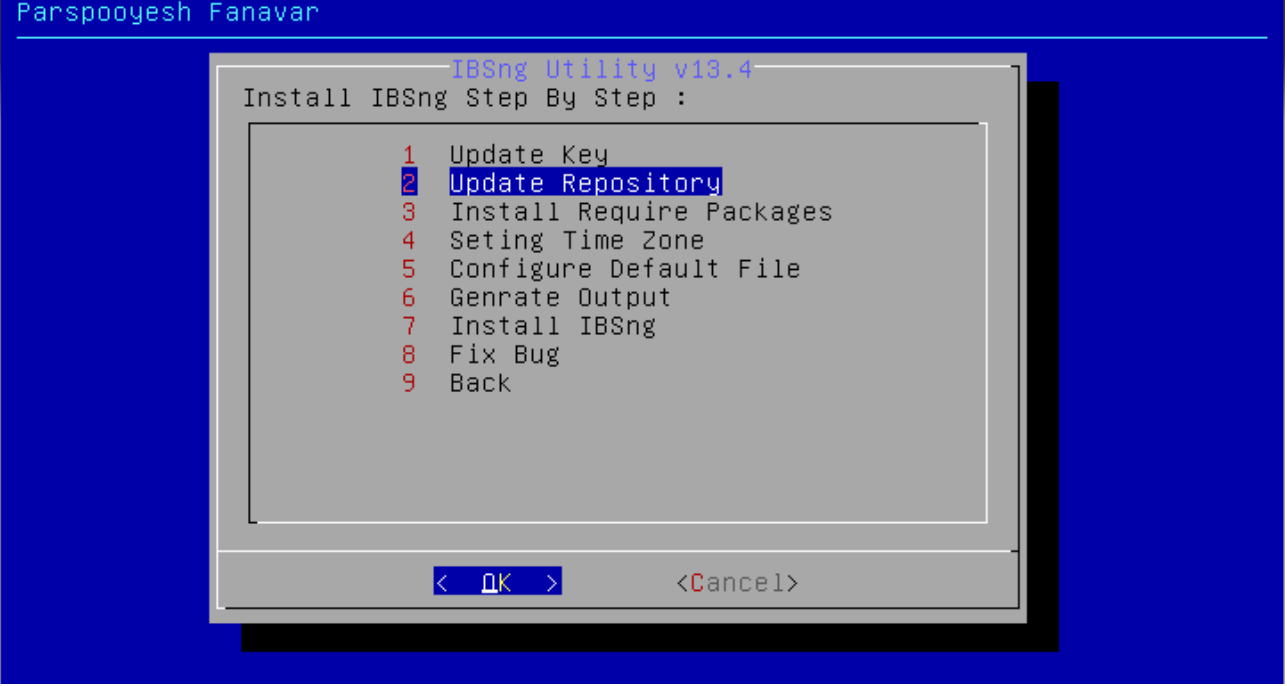

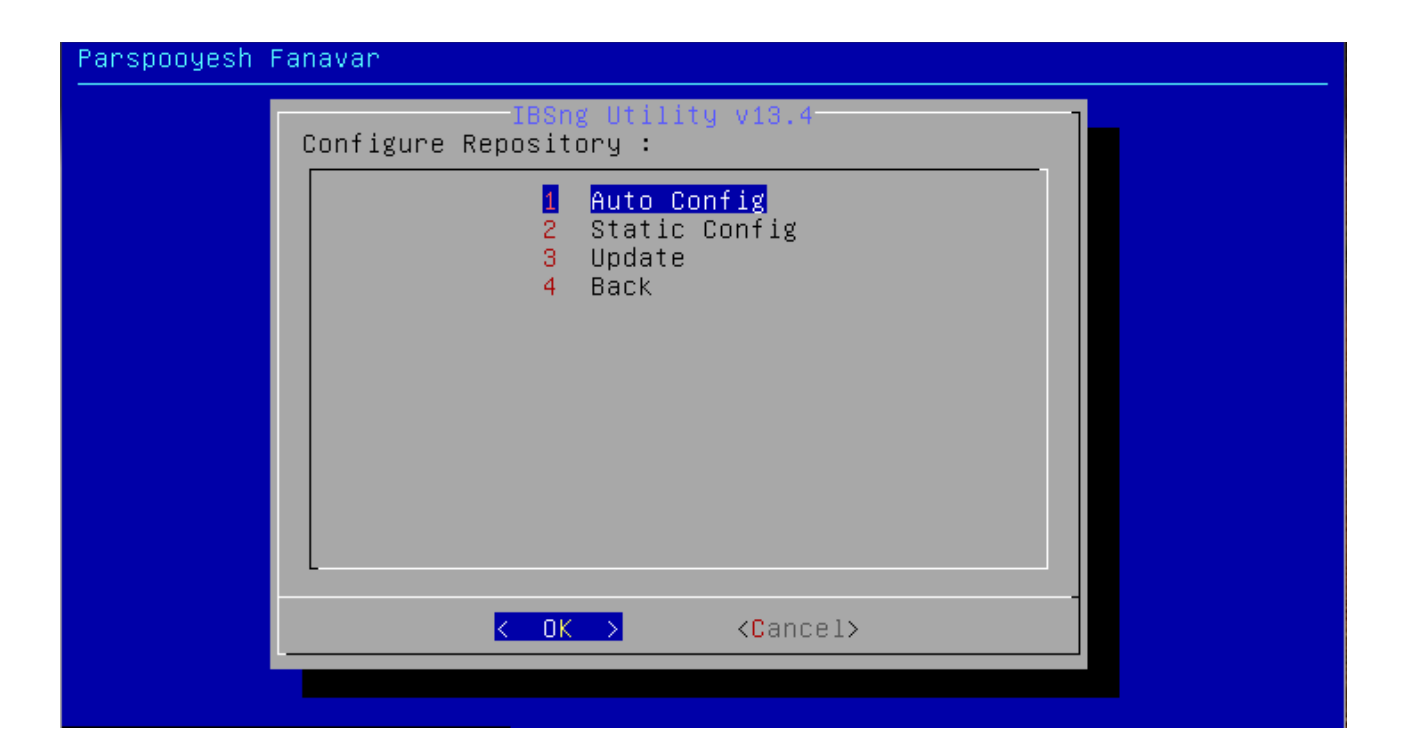

ابتدا گزینه Auto Config را انتخاب میکنیم و سپس گزینه Update را انتخاب می کنیم:

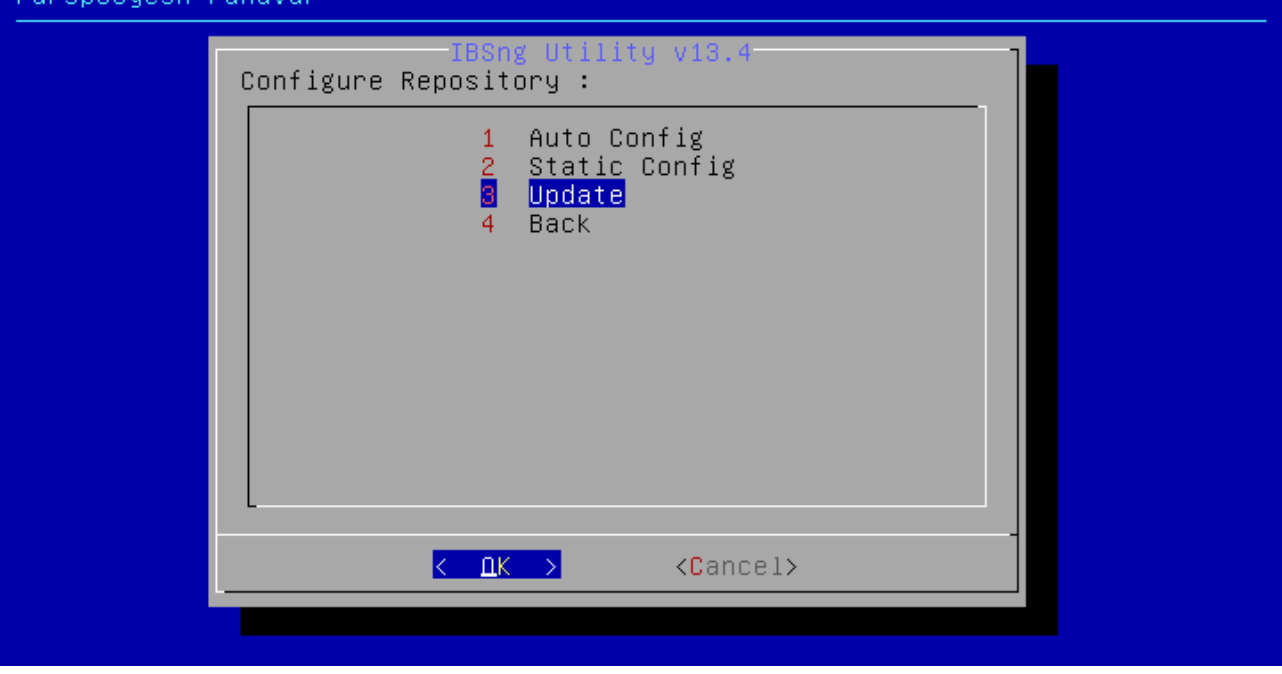

پس از انتخاب گزینه Update و به روز رسانی Repository سرور، با انتخاب گزینه Back به منوی اول بر میگردیم:

Pansnoouesh Fanavar

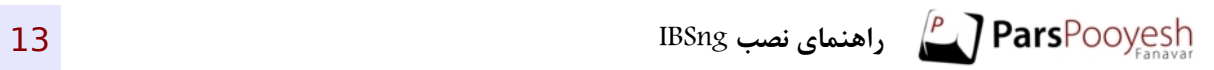

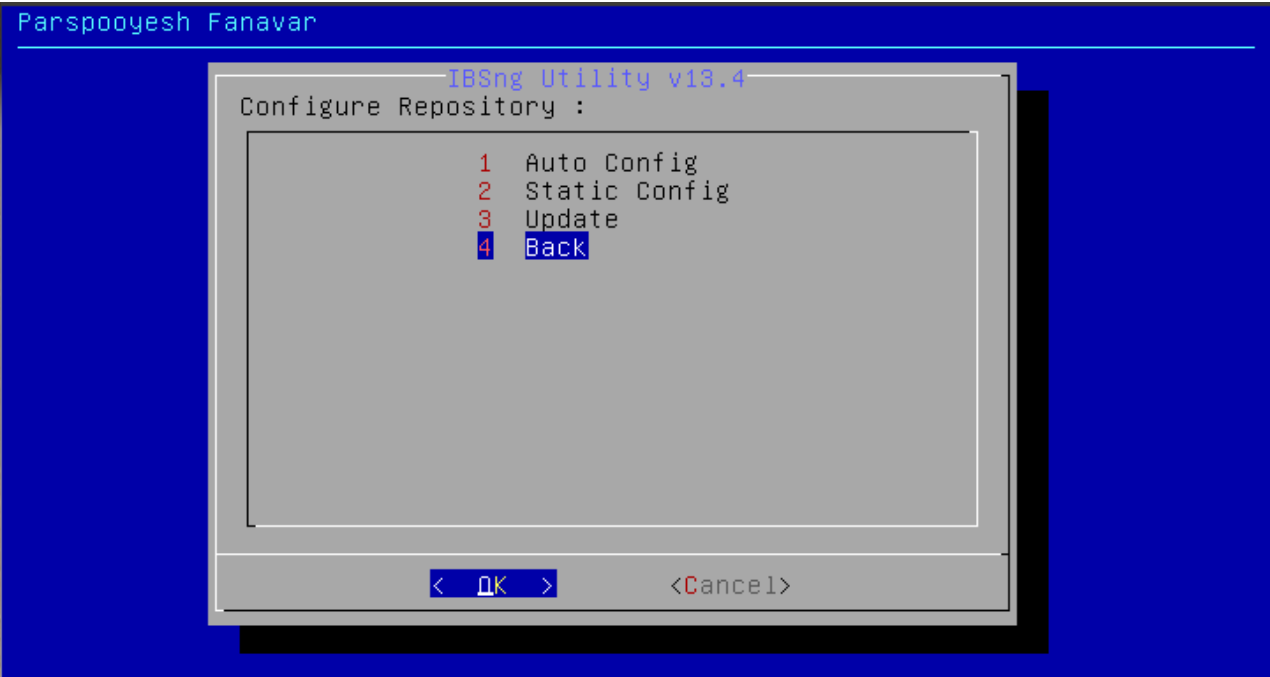

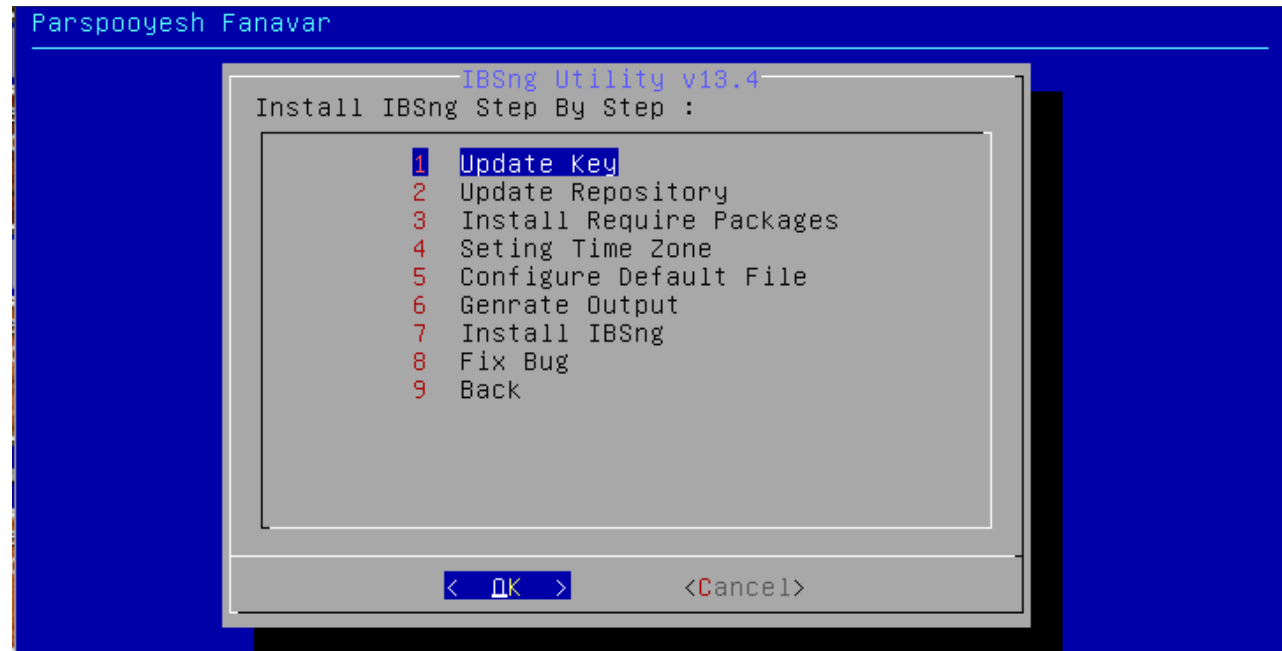

در مرحله بعد نسبت به دانلود پکیج های مورد نیاز IBSng اقدام می کنیم:

# Panspooyesh Fanavan  $v13 - 4$ Install IBSng Step By Step : 1 Update Key 2<br>
Update Repository<br> **8** Install Require Packages<br>
4 Seting Time Zone<br>
5 Configure Default File 6 Genrate Output Install IBSng  $\overline{7}$ 8 Fix Bug 9 Back  $\langle$ Cancel>  $\leftarrow$  OK  $\rightarrow$

نصب پکیج ها ممکن است بسته به پهنای باند اینترنت سرور زمان زیادی طول بکشد.

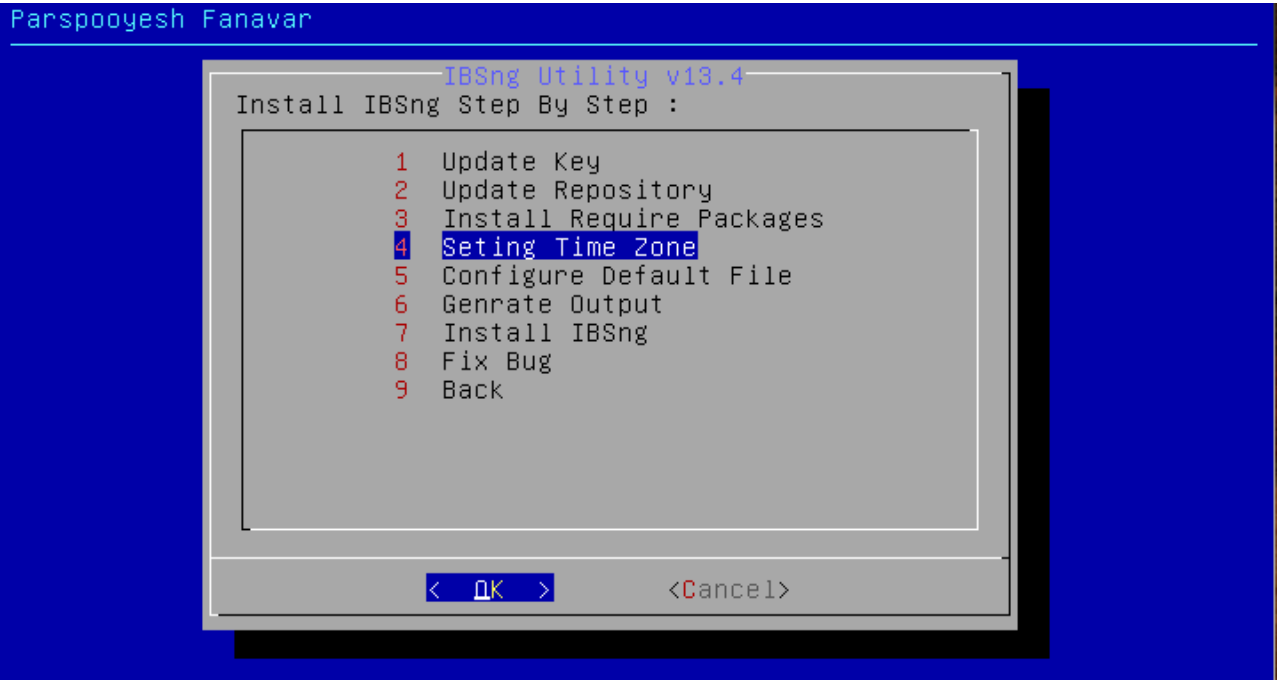

در این مرحله زمان سرور را تنظیم می کنیم.

\*نکته: در صورتی که با پیام زیر مواجه شدید کارکتر y را وارد کنید :

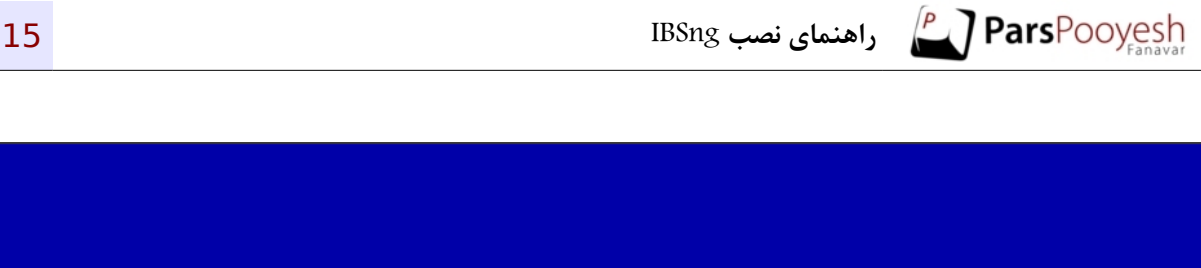

Install package ntp Please wait . . . Reading package lists... Done Building dependency tree Reading state information... Done<br>The following extra packages will be installed:<br>| libopts25 lockfile–progs Suggested packages: ntp-doc The following NEW packages will be installed: it is a finally contained to the state of the state of the state of the state of the state of the state of the<br>Internated to the state of the state of the state of the state of the state of the state of the state of the s weed to get 729 kB of archives.<br>Need to get 729 kB of archives.<br>After this operation, 1,765 kB of additional disk space will be used.<br>Do you want to continue [Y/p]? y Do you want to continue [Y/n]? y\_

در مرحله بعد نسبت به نصب برتخی از فایل های ضروری اقدام می کنیم:

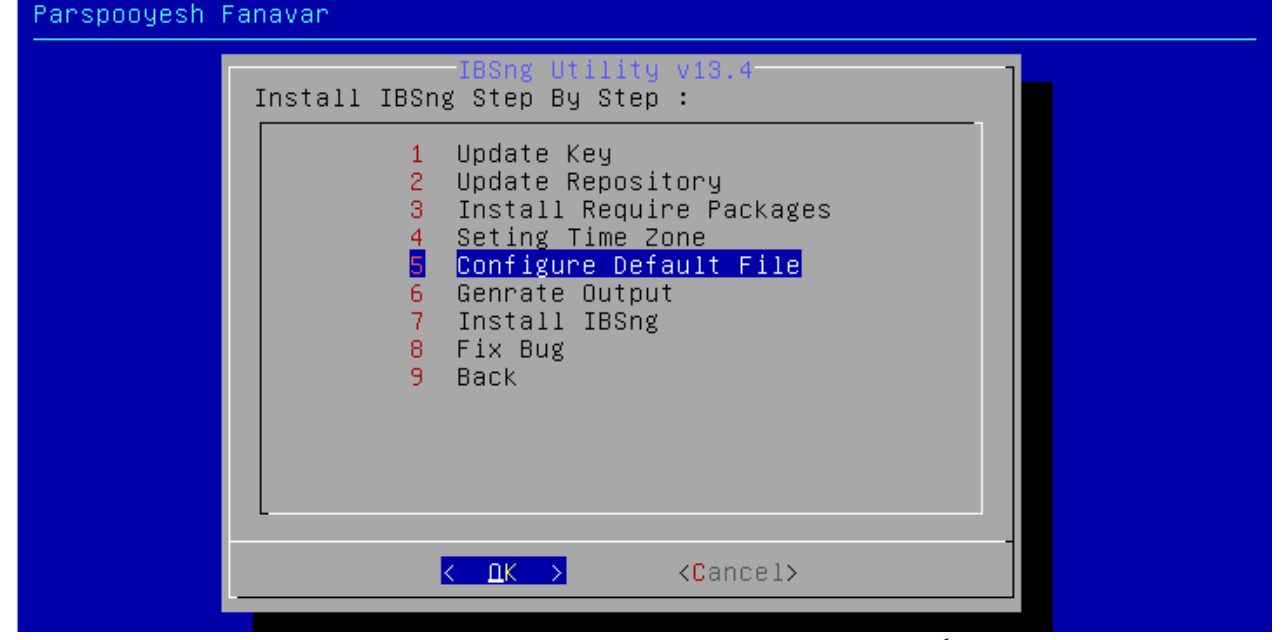

در مرحله بعد لزم است تا حتما قفل سخت افزاری به سرور متصل باشد. در صورت وجود قفل سخت افزاری نیاز به وارد شدن به بخش Output Generate نیست. لذا مستقیم به بخش IBSng Install می رویم:

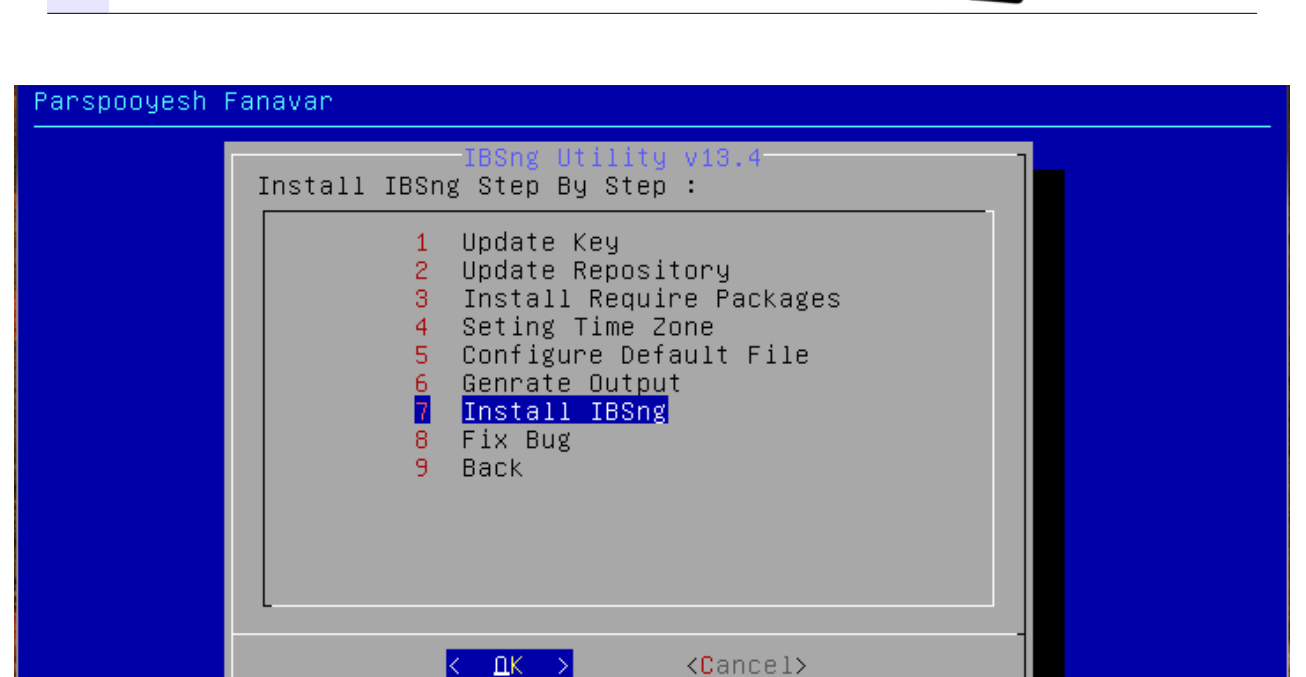

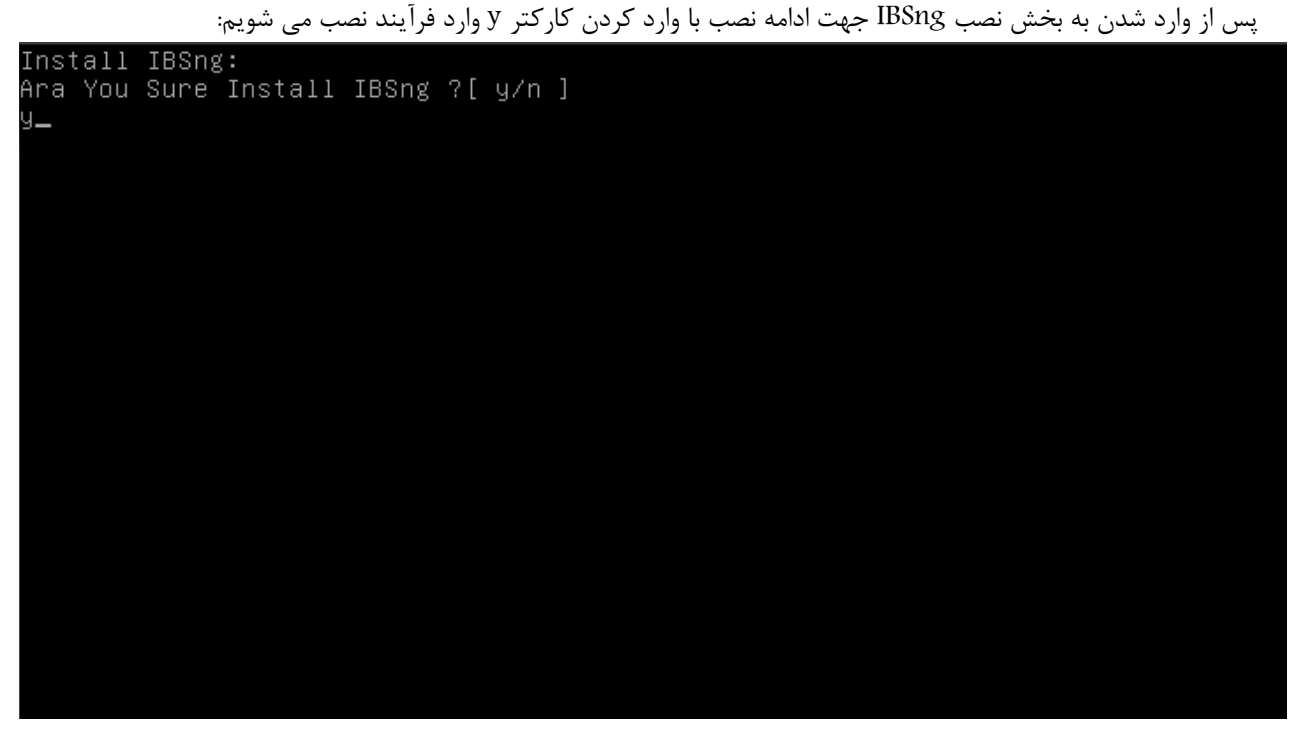

درصورتی که برای نصب قفل سخت افزاری خریداری شده باشد پس از اتصال آن به سرور در این قسمت با وارد کردن کارکتر y نصب را با استفاده از این قفل انجام می دهیم:

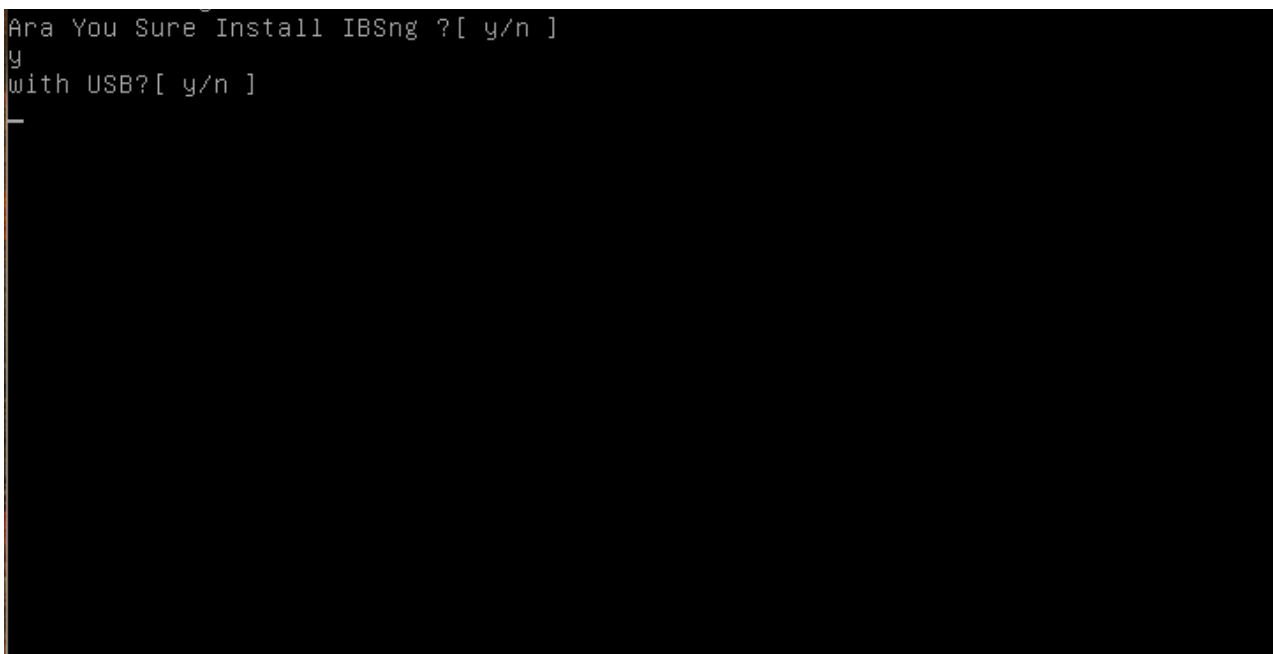

در انتها با مشاهده پیام زیر نصب IBSng به اتمام می رسد:

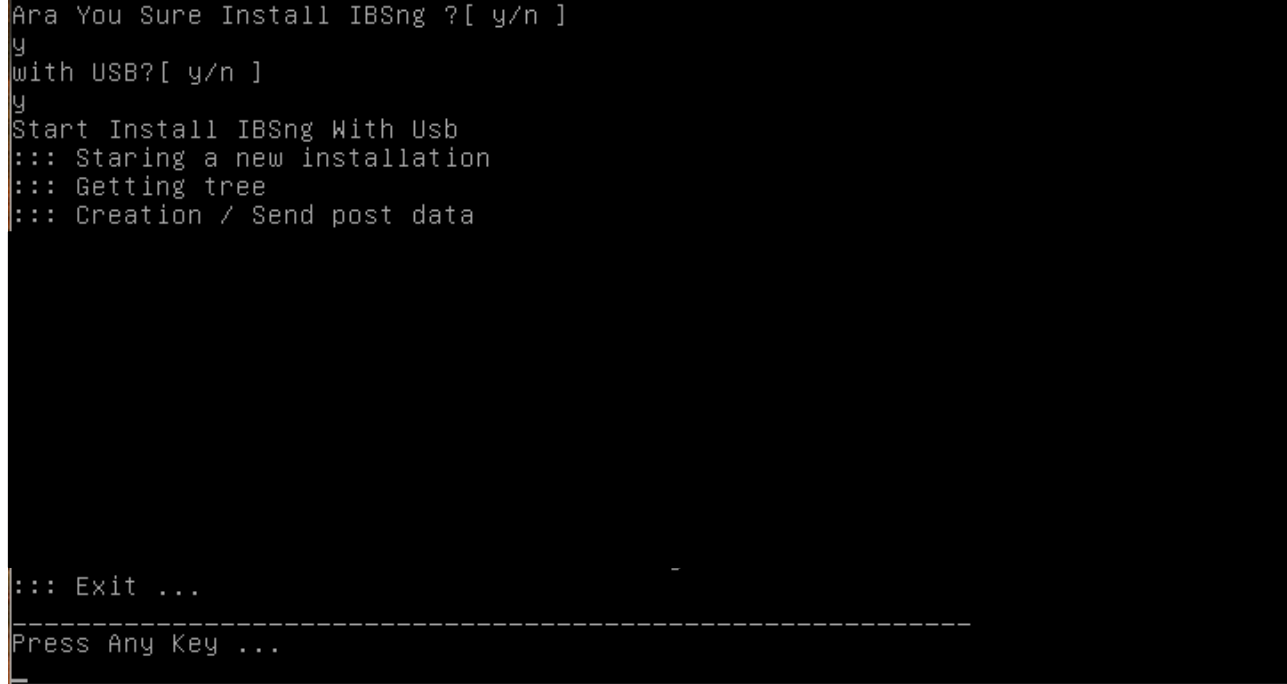

با فشرن یک دکمه ! به منوی اصلی نصب بازمیگردیم:

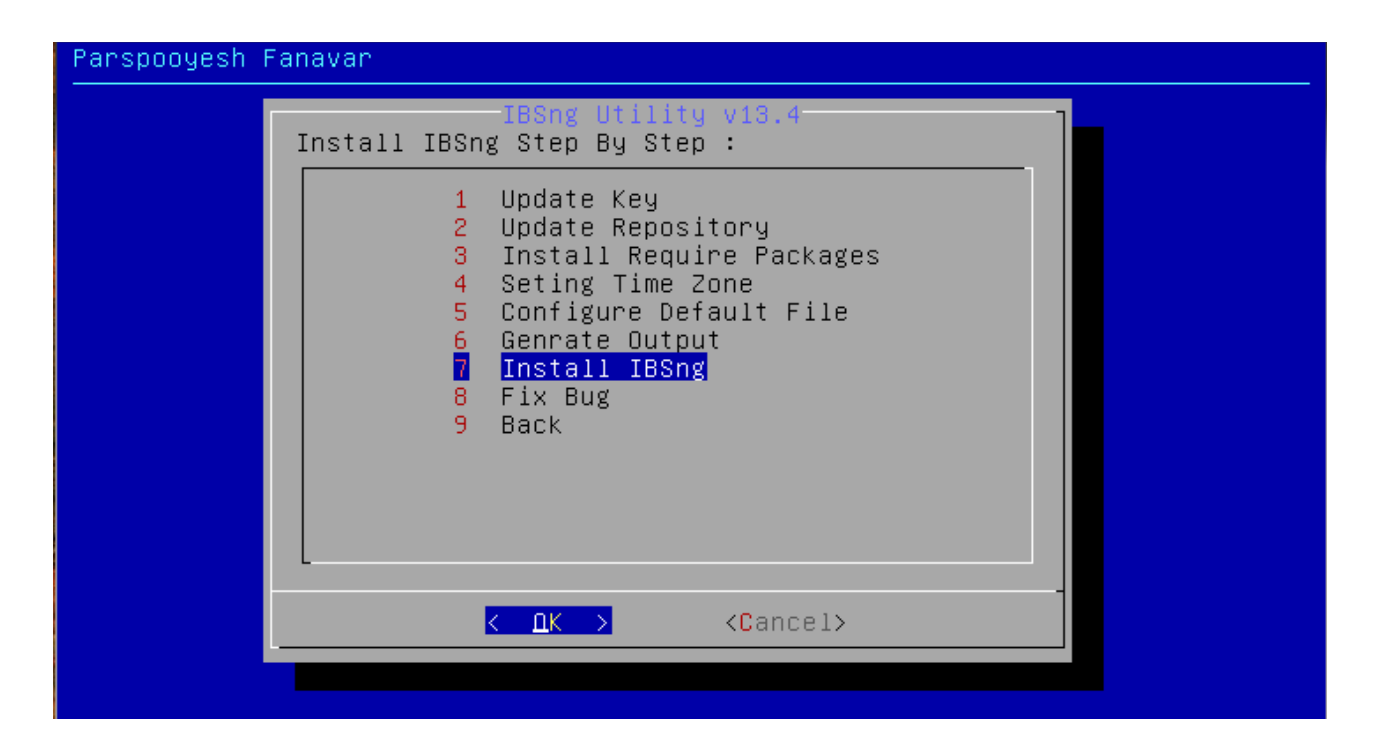

طی گذشت زمان و بروز شدن برخی از فایلها مورد نیاز IBSng نیاز است تا برخی موارد پس از نصب جایگزین شوند که برای این مهم با انتخاب گزینه Bug Fix موارد مورد نظر تصحیح می شوند.

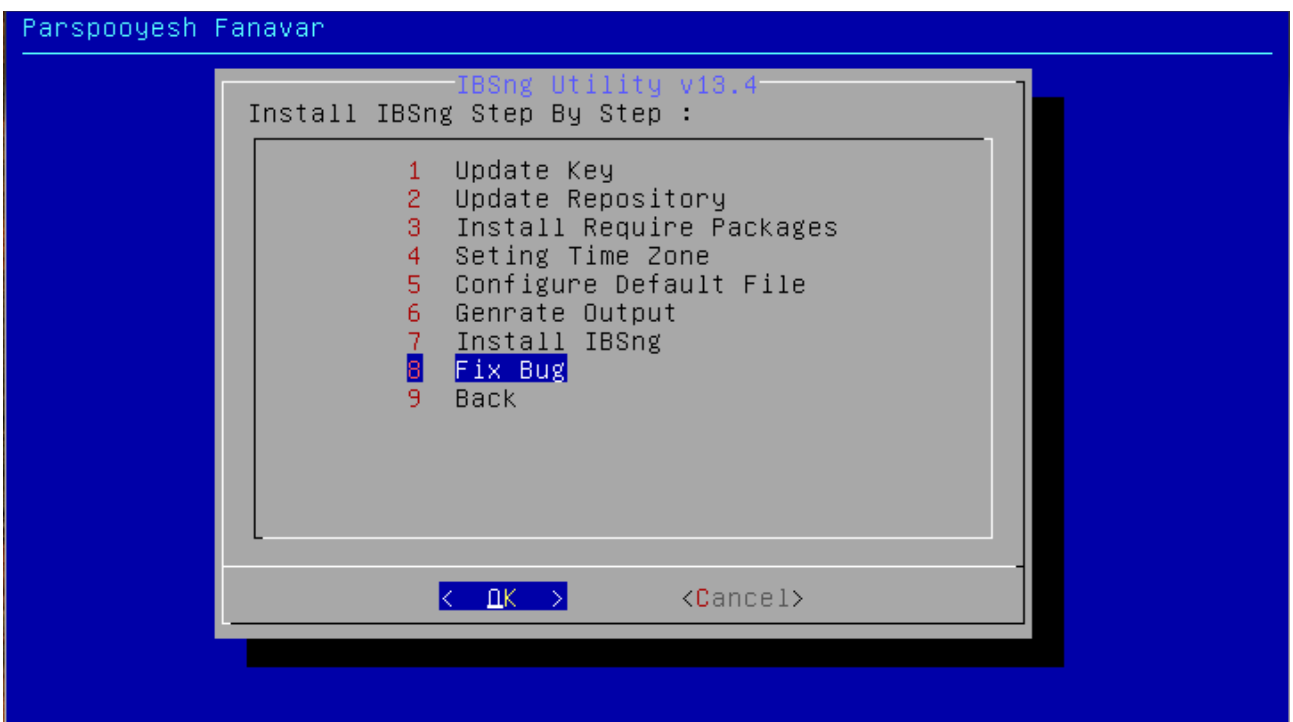

پس از اتنخاب این گزینه موارد اطلاحی به صورت خودکار تصحیح میشوند. در این بخش نصب IBSng با موفقیت به پایان رسیده است.

اکنون برای استفاده و انجام تنظیمات، آدرس زیر را در مرورگر خود وارد می کنیم:

http://[IBsng server IP address]/IBSng/admin

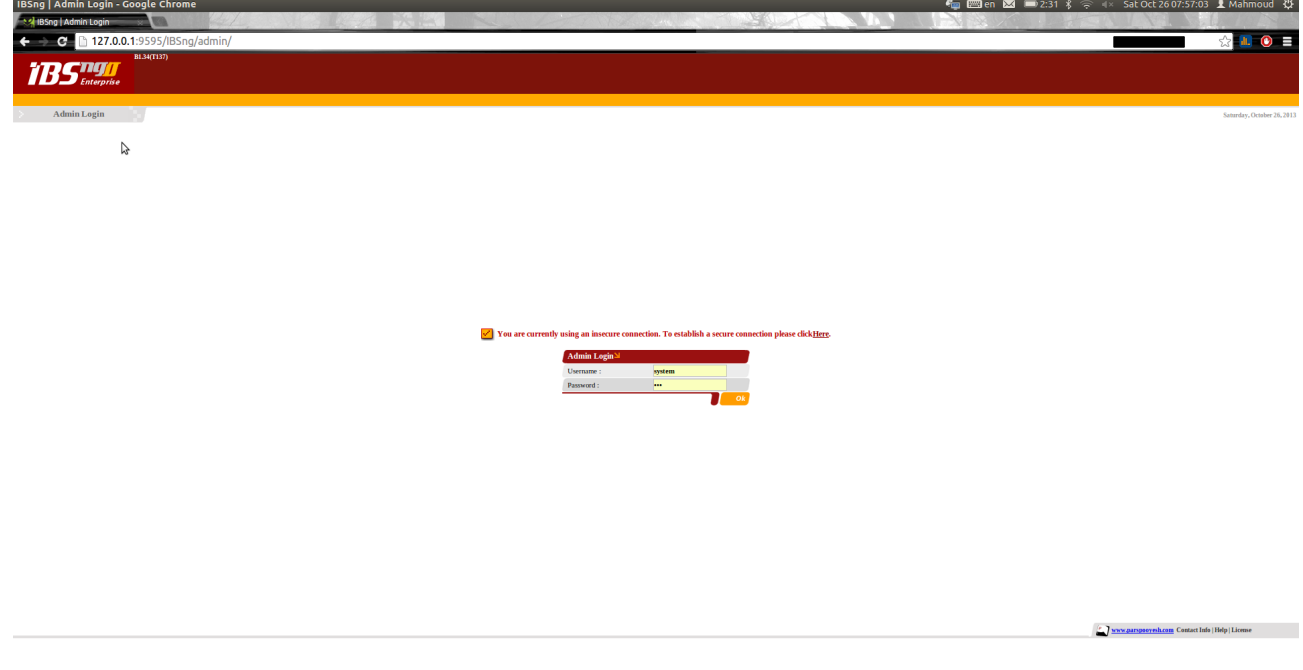

جهت استفاده از IBSng می توانید با واحد آموزش شرکت پارس پویش تماس بگیرید و یا از مستندات مربوط به محصولات شرکت در آدرس زیر استفاده کنید:

[http://wiki.parspooyesh.com](http://wiki.parspooyesh.com/)